## **BosMon Mitteilungen**

Über unsere erweiterte Web-API können nicht nur Alarmierungen, sondern auch Mitteilungen über BosMon erzeugt werden.

Besonders nützlich ist der Aufruf als Modifikation des bekannten BosMon-Pushdienstes (Schritt 2), Um Wetterwarnungen direkt als Mitteilung zu versenden, unter Telegrammereignisse nach den passenden Warnungen filtern und wie in Schritt 3 an den Pushdienst übergeben.

## Vorgehensweise

Gehen Sie in die Einstellungen von BosMon in das Untermenü Ereignis > Push-Dienste:

Schritt 1: Kopieren Sie den DIVERA 24/7 Push Dienst mit einem Klick auf den kleinen Pfeil rechts neben Bearbeiten.

Schritt 2: In der URL wird hinter /api/ das Kennwort news anstelle von alarm notiert

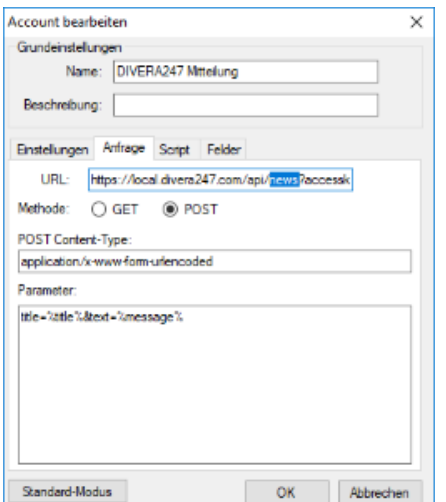

Schritt 3: Im Ereignis bei Nachricht die gewünschten Variablen eingeben

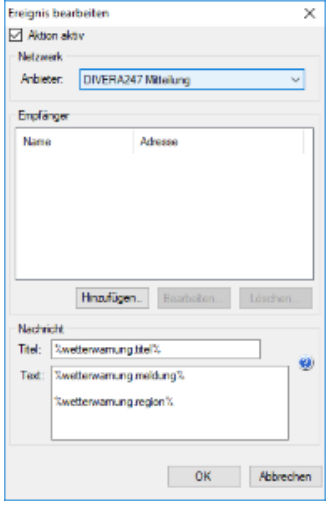

Liste mit allen Variablen: <https://www.bosmon.de/doc/bosmon/howto/variablen.html>